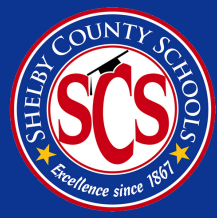

## HOW TO ACCESS YOUR CHILD'S 2020-21 TCAP/EOC RESULTS

**Results from the 2020-21 school year Tennessee Comprehensive Assessment Program (TCAP) and End-of-Course (EOC) exams are now in. You can access your child's scores via the TCAP Family Portal provided by the Tennessee Department of Education:**

# **[familyreport.tnedu.gov](http://familyreport.tnedu.gov/)**

### **ABOUT TCAP AND EOC**

**Each year, parts of the Tennessee Comprehensive Assessment Program (TCAP) are given statewide to all students in grades 3 through 12 for educators and families to measure what students know, where there are opportunities for growth, and how they can best support students. Shelby County Schools also administers tests to 2nd graders.**

**SCS uses TCAP/EOC results and data from a variety of other assessments, along with classroom observations, to track progress and set goals for students. If you have any questions about your child's performance, we encourage you to reach out directly to his or her principal or teacher.**

Shelby County Schools offers educational and employment opportunities without regard to race, color, religion, sex, creed, age, disability, national origin, or genetic information.

### **STEPS TO ACCESS THE TCAP FAMILY PORTAL**

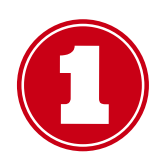

**Locate your child's Tennessee State Student ID number. This number is NOT the same as the PowerSchool Student ID but can be found using the PowerSchool parent portal. The ID number will start with two zeros and be displayed in green.**

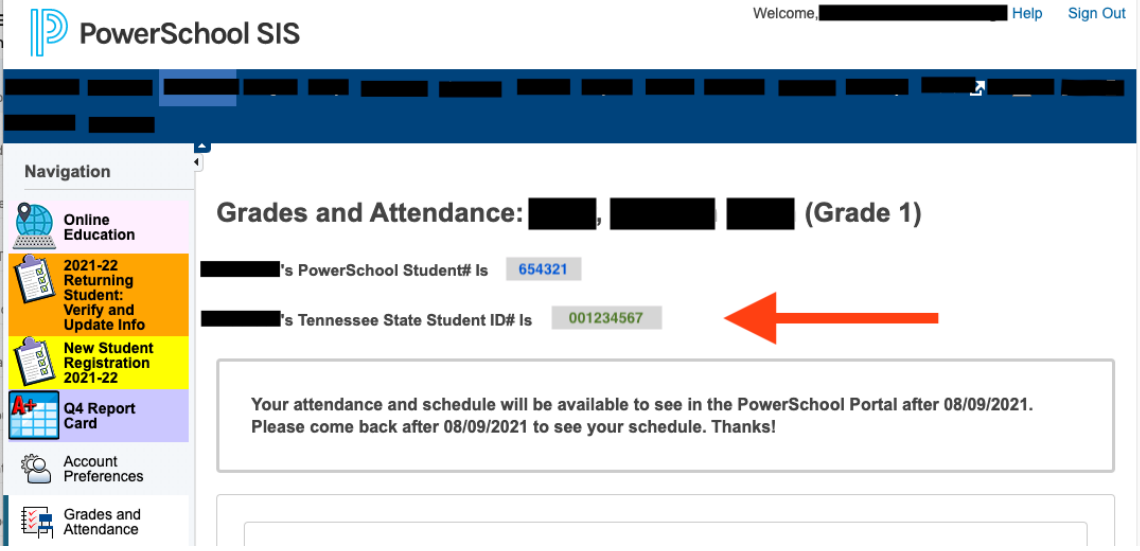

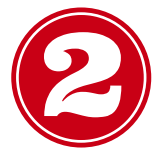

**Once you have the Tennessee State Student ID number, go online to the TCAP Family Portal at [familyreport.tnedu.gov.](http://familyreport.tnedu.gov/) Enter the ID in the area labeled "Student ID (USID)" and use the drop-down tabs to enter your child's birth date. Then, click "Go." The system will pull up your child's results for review.**

**If you are a new user you will be prompted to create a password for your account. Once your password has been established, it will allow you to pull up your child's results.**

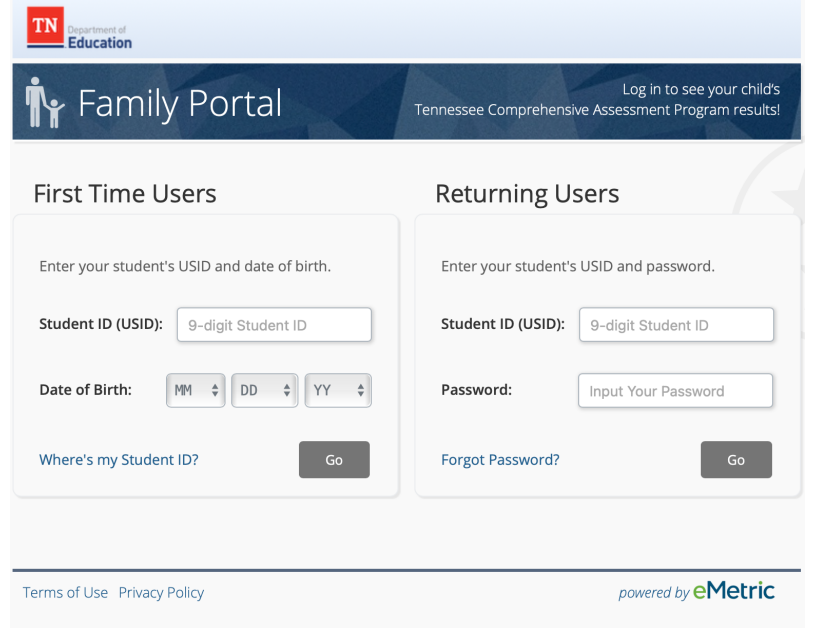

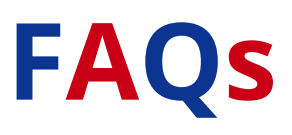

#### *Q: How do I access my student's TCAP or EOC test scores?*

**A: The Tennessee Department of Education has developed a TCAP Family Portal, which is available at [familyreport.tnedu.gov/.](http://familyreport.tnedu.gov/) Parents can securely access scores through the Family Portal.**

#### *Q: What do I need to access the Family Portal?*

**A: Parents will need two pieces of data. 1) Their child's date of birth. 2) Their child's Tennessee State Student ID number. Please note this number is NOT the same as their child's PowerSchool ID but can be found using the PowerSchool parent portal.**

#### *Q: Once I'm on PowerSchool SIS, where do I go to find my child's Tennessee State Student ID number?*

**A: Once you pull up the record for your child, you will see his or her PowerSchool Student# and underneath that his or her Tennessee State Student ID#. The Tennessee State Student ID number is the one you will use for the TCAP Family Portal. It will be GREEN and start with two zeros.**

#### *Q: What is TCAP?*

**A: Tennessee Comprehensive Assessment Program (TCAP) has been the state's testing program since 1988, and it includes TNReady assessments in math, English language arts, social studies, and science, as well as alternative assessments, like MSAA and TCAP-Alt, for students with special needs.**

**Each year, parts of the TCAP are given statewide to all students in grades 3 through 12 for educators and families to measure what students know, where there are opportunities for growth, and how they can best support students. Shelby County Schools also administers the test to students in grade 2.**